## *Lingg & Janke*

# eibSOLO

 NetzwerkkopplerNK1 / NK2 / NK-FW

#### Produktbeschreibung

Die Netzwerkkoppler (NK) sind REG Geräte, diefolgende Dienste zur Verfügung stellen:

#### - Webserver

- FTP Server
- EIB Visualisierung mit max. 104 Datenpunkten
- EIB Programmierung ( EIB/Lib-IP )

 Die Konfiguration der Visu erfolgt ausschließlich über die ETS ( Gruppenadressen / Datentypen ) und mittels Standard-Browser in der Visualisierungselbst (Beschriftungen / Sprungadressen )

Beim NK2 ist es möglich, über die mitgelieferte Software eigene Visu-Seiten zu erstellen und in den NK2 einzuspielen. Der NK-FW ermöglicht denZugriff auf alle weiteren Geräte des FacilityWeb.

#### Technische Daten

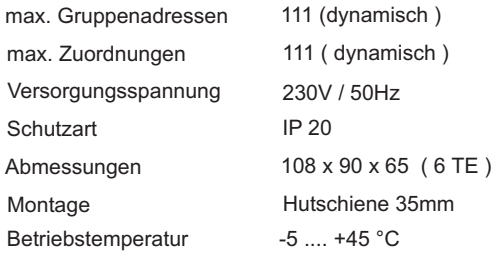

#### Anschlüsse

- 
- Zulässige Leitertypen:
	- eindrähtig
	- mehrdrähtig
	- feindrähtig, auch mit verzinnten Adern
- feindrähtig mit Aderendhülse- Netzwerk: Standard RJ45
- 
- EIB: Busklemme rot-schwarz

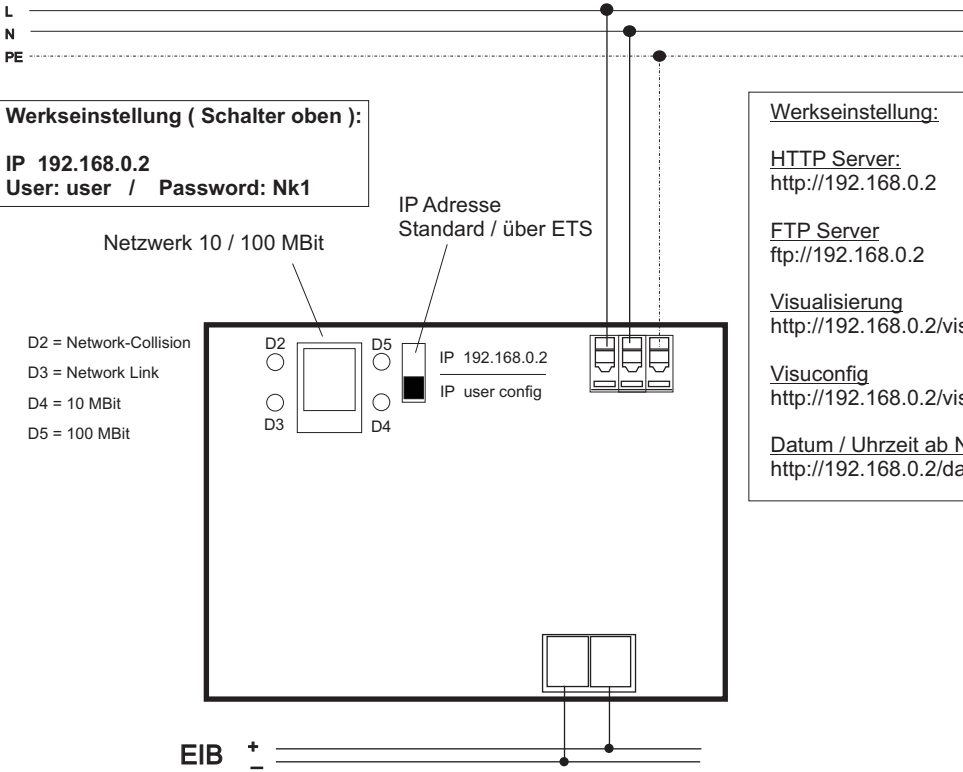

#### Inbetriebnahme - Netzwerk

LN

Über den Schiebeschalter auf der oberen Seitekann die IP Adresse des Gerätes bestimmt werden. In der oberen Schalterstellung ist die**IP Adresse fest auf <u>192.168.0.2</u> eingestellt**  Die im Auslieferungszustand hinterlegten Logindaten sind: **User: user / Password: Nk1**

- Anschlussquerschnitt: 0,08 - 2,5 mm² - Somit kann bei unbekannt programmerter in abitus koppier Typ (BCD 2.1) mussen vor der inbetrieb-<br>- Abisolierlänge des Leiters: 5 -6 mm - Abisolierlängen verden verden verden verden In der unteren Schalterstellung wird die mit derETS parametrierte IP Adresse aktiv. Somit kann bei unbekannt programmierter IP Adresse jederzeit auf die Standardadresse zurückgegriffen werden ( z.B. Service / Einrichtung )

> Der Netzwerkanschluss erfolgt über einen StandardRJ45 Anschluß. Die Erkennung der Datenrate ( 10 / 100 MBit ) erfolgt automatisch und wird überdie jeweilige LED neben dem Anschluß angezeigt.

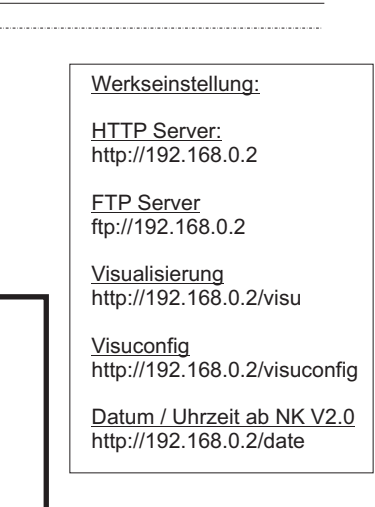

### **Warnung**

Das Gerät darf nur von einer zugelassenen Elektrofachkraft installiert und in Betrieb genommen werden!

Die geltenden Sicherheits- und Unfallverhütungsvorschriften sind zu Beachten!

Das Gerät darf nicht geöffnet werden. Eindefektes Gerät ist unverzüglich auszutauschen und an die Lingg & Janke OHGzurück zu senden!

#### Montage

Das Gerät ist zur Montage auf einer Hutschienenach DIN EN 50022-35x7,5 vorgesehen. Zur Montage ist das Gerät von oben auf die Hutschiene anzusetzen und mit einem kurzen, kräftigen Druck auf die untere Gehäusekante aufder Schiene einzurasten.

Die Demontage des Gerätes erfolgt werkzeuglos durch einfaches nachoben Schieben des Gerätesauf der Hutschiene, wobei der NK1/NK2 dann oben von der Hutschiene gelöst werden kann. Dabei darf keine Gewalt angewendet werden,damit die Klemmhaken nicht beschädigt werden.

Das Anschließen der Leiter an den schraublosen Klemmen, erfolgt durch einstecken eines Schlitzschraubendrehers in das jeweils über dem Anschluß befindliche Montageloch, wodurch die Klemmöffnung für den Leiter geöffnet wird. Nach dem Einstecken des Leiters erfolgt die Klemmungdurch Entfernen des eingesteckten Schraubendrehers.

Lingg& Janke OHGZeppelinstr, 30 D-78315 Radolfzell

Telefon Support:(+49) 7732 - 94557-71

www.lingg-janke.de

Bedingt durch den im Gerät verwendeten Busan- **Wichtig:**

Inbetriebnahme - ETS

koppler Typ ( BCU 2.1 ) müssen vor der Inbetrieb-

Im Auslieferungszustand sind keine Geräte- oderGruppenadressen im Gerät vorhanden. Die benötigten Funktionen können in den Parametereinstellungen freigegeben werden. Bei der Projektierung mit der ETS werden die Objekte vonnicht freigegebenen Funktionen nicht angezeigt.

Programmierung nur mit**ETS 2.0 V1.2 oder höher**

- Produktdatenbank nicht älter als 12/2004
- das aktuelle Service-Patch muß installiert sein

Das Applikationsprogramm darf nur komplett, niemals partiell, in das Gerät übertragen werden,da es sonst zu Funktionsstörungen kommen kann.